### **Logiciel add-on Sun Management Center 4.0 (version 7)**

Notes de version pour les systèmes SPARC Enterprise, Sun Fire, Sun Blade, Sun Ultra, Netra, Sun Netra, et SPARC T3 et les serveurs Netra SPARC T3-1 et Netra SPARC T4-1

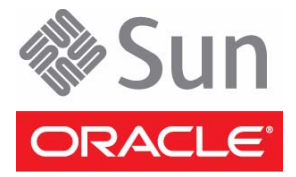

Réf. : E24228-02 Janvier 2012

Copyright © 2009, 2012 Oracle et/ou ses affiliés. Tous droits réservés.

Ce logiciel et la documentation qui l'accompagne sont protégés par les lois sur la propriété intellectuelle. Ils sont concédés sous licence et soumis à des<br>restrictions d'utilisation et de divulgation. Sauf disposition de diffuser, modifier, breveter, transmettre, distribuer, exposer, exécuter, publier ou afficher le logiciel, même partiellement, sous quelque forme et par quelque procédé que ce soit. Par ailleurs, il est interdit de procéder à toute ingénierie inverse du logiciel, de le désassembler ou de le décompiler, excepté à des fins d'interopérabilité avec des logiciels tiers ou tel que prescrit par la loi.

Les informations fournies dans ce document sont susceptibles de modification sans préavis. Par ailleurs, Oracle Corporation ne garantit pas qu'elles soient exemptes d'erreurs et vous invite, le cas échéant, à lui en faire part par écrit.

Si ce logiciel, ou la documentation qui l'accompagne, est concédé sous licence au Gouvernement des Etats-Unis, ou à toute entité qui délivre la licence de ce logiciel ou l'utilise pour le compte du Gouvernement des Etats-Unis, la notice suivante s'applique :

U.S. GOVERNMENT RIGHTS. Programs, software, databases, and related documentation and technical data delivered to U.S. Government customers are<br>"commercial computer software" or "commercial technical data" pursuant to the a supplemental regulations. As such, the use, duplication, disclosure, modification, and adaptation shall be subject to the restrictions and license terms set forth in the applicable Government contract, and, to the extent applicable by the terms of the Government contract, the additional rights set forth in FAR<br>52.227-19, Commercial Computer Software License (December 2007). Or

Ce logiciel ou matériel a été développé pour un usage général dans le cadre d'applications de gestion des informations. Ce logiciel ou matériel n'est pas conçu ni n'est destiné à être utilisé dans des applications à risque, notamment dans des applications pouvant causer des dommages corporels. Si vous<br>utilisez ce logiciel ou matériel dans le cadre d'applications dangereuses déclinent toute responsabilité quant aux dommages causés par l'utilisation de ce logiciel ou matériel pour ce type d'applications.

Oracle et Java sont des marques déposées d'Oracle Corporation et/ou de ses affiliés.Tout autre nom mentionné peut correspondre à des marques appartenant à d'autres propriétaires qu'Oracle.

AMD, Opteron, le logo AMD et le logo AMD Opteron sont des marques ou des marques déposées d'Advanced Micro Devices. Intel et Intel Xeon sont des<br>marques ou des marques déposées d'Intel Corporation. Toutes les marques SPARC déposées de SPARC International, Inc. UNIX est une marque déposée concédée sous licence par X/Open Company, Ltd.

Ce logiciel ou matériel et la documentation qui l'accompagne peuvent fournir des informations ou des liens donnant accès à des contenus, des produits et<br>des services émanant de tiers. Oracle Corporation et ses affiliés déc services émanant de tiers. En aucun cas, Oracle Corporation et ses affiliés ne sauraient être tenus pour responsables des pertes subies, des coûts occasionnés ou des dommages causés par l'accès à des contenus, produits ou services tiers, ou à leur utilisation.

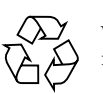

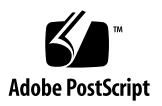

## Table des matières

#### **[Notes de version du logiciel add-on Sun Management Center 4.0 \(version 7\) 1](#page-4-0)**

[Nouveautés de cette version](#page-4-1) 1

[Documentation connexe 2](#page-5-0)

[Environnements logiciels pris en charge 2](#page-5-1)

[Systèmes pris en charge](#page-6-0) 3

[Patchs recommandés](#page-8-0) 5

[Comment se procurer le logiciel add-on](#page-8-1) 5

[Installation](#page-9-0) 6

- ▼ [Désinstallation des versions précédentes du logiciel add-on. 7](#page-10-0)
- ▼ [Installation du logiciel Sun Management Center 4.0.](#page-10-1) 7
- ▼ [Installation du logiciel add-on Sun Management Center 4.0 \(version 7\) 8](#page-11-0)

[Problèmes et solutions](#page-12-0) 9

- [La table des ventilateurs de composants physiques est vide sur les serveurs](#page-12-1)  [Netra SPARC T3-1 \(CR 7019466\)](#page-12-1) 9
- [Message d'erreur : Unable to Launch the Application due to Unavailable](#page-12-2)  [Sunconnection.sun.com URL \(Impossible de lancer l'application en raison](#page-12-2)  [d'une URL Sunconnection.sun.com indisponible\) \(CR 7029129\)](#page-12-2) 9
- [La table des indicateurs des serveurs Netra SPARC T3-1 et Netra SPARC T4-1](#page-13-0)  [signale un état incorrect pour l'événement d'enfichage à chaud du HDD](#page-13-0)  [\(CR 7020337\)](#page-13-0) 10
- [Les capteurs de courant/tension des serveurs Netra SPARC T3-1 et Netra](#page-13-1)  [SPARC T4-1 signalent un état opérationnel incorrect suite à la défaillance](#page-13-1)  [du ventilateur de l'alimentation \(CR 7020508\) 1](#page-13-1)0
- [Le champ d'informations supplémentaires des serveurs Netra SPARC T4-1 et](#page-13-2)  [Netra SPARC T3-1 signale un seuil fatal incorrect lorsque l'alimentation](#page-13-2)  [est retirée \(CR 7029653\)](#page-13-2) 10
- [L'onglet Alerte de la fenêtre de détail n'est pas synchronisé avec l'agent](#page-14-0)  [\(CR 6548517\)](#page-14-0) 11
- [La console affiche une information de description incorrecte \(CR 6585734\)](#page-14-1) 11
- [Les cartes XAUI ne sont pas indiquées dans toutes les tables concernées](#page-14-2)  [\(CR 6604020 and 6971521\)](#page-14-2) 11
- [La console n'affiche pas les disques SAN \(MPXIO\) sur certains systèmes](#page-14-3)  [\(CR 6655853\)](#page-14-3) 11
- [La table Processeurs n'apparaît pas sur la console web \(CR 6662409\) 1](#page-15-0)2
- [Les tables Système et Périphériques média affichent un nombre de disques](#page-15-1)  [durs erroné \(CR 6665401\)](#page-15-1) 12
- [Sun Management Center affiche l'état de tous les disques comme](#page-15-2) Not Configured (Non configuré) avec des domaines logiques configurés (CR 6666611) 12
- [Sun Management Center ne met pas correctement à jour les processeurs](#page-16-0)  Spare/No-intr dans le système de domaine logique (CR 6730867) 13
- [ILOM devrait convertir correctement la tension d'entrée de l'alimentation](#page-16-1)  [avant de l'envoyer \(CR 6735038\)](#page-16-1) 13
- [Les erreurs de la sonde environnementale ne sont pas signalées correctement](#page-16-2)  [aux valeurs de seuil \(CR 6738914\) 1](#page-16-2)3
- [La table Processeurs est modifiée lors de la configuration du domaine](#page-17-0)  [primaire \(CR 6751418\) 1](#page-17-0)4
- [La table Interfaces réseau ne se met pas à jour lorsqu'une NIC est connectée à](#page-17-1)  [chaud \(CR 6756972\) 1](#page-17-1)4
- [Les informations dans la table Périphériques média ne sont pas complètes](#page-17-2)  [pour tous les serveurs T3 Series et le serveur Netra SPARC T4-1](#page-17-2)  [\(CR 6963594\)](#page-17-2) 14

[ILOM envoie des numéros de série tronqués pour les FRU \(CR 6967351\) 1](#page-18-0)5

[Les numéros de série DIMM retournés sont incorrects \(CR 6981291\)](#page-18-1) 15

## <span id="page-4-0"></span>Notes de version du logiciel add-on Sun Management Center 4.0 (version 7)

Ce document contient les notes de version du logiciel add-on d'Oracle, Sun Management Center 4.0 (version 7) (également connu sous le nom d'*ELP Config-Reader* ou de *Common Config-Reader*), pour les systèmes Oracle SPARC Enterprise, Sun Fire, Sun Blade, Sun Ultra, Netra, Sun Netra et SPARC T3 et le serveur Netra SPARC T4-1.

Ce document se compose des sections suivantes :

- [Nouveautés de cette version, page 1](#page-4-1)
- [Documentation connexe, page 2](#page-5-0)
- [Environnements logiciels pris en charge, page 2](#page-5-1)
- [Systèmes pris en charge, page 3](#page-6-0)
- [Patchs recommandés, page 5](#page-8-0)
- [Comment se procurer le logiciel add-on, page 5](#page-8-1)
- [Installation, page 6](#page-9-0)
- [Problèmes et solutions, page 9](#page-12-0)

## <span id="page-4-1"></span>Nouveautés de cette version

Le logiciel add-on Sun Management Center 4.0 (version 7, mise à jour 4) prend en charge le serveur Oracle Netra SPARC T4-1.

## <span id="page-5-0"></span>Documentation connexe

L'utilisation des fonctionnalités offertes par le logiciel add-on Sun Management Center 4.0 (version 7) est décrite dans le *Supplément Sun Management Center 3.6 pour les systèmes Sun Fire, Sun Blade et Netra* (819-1153). Ce document s'applique aux systèmes qui utilisent ce logiciel avec Sun Management Center 4.0.

Ces notes de version contiennent des informations qui complètent le *Guide d'installation et de configuration de Sun Management Center 4.0 (*820-2215). Reportezvous également à la préface de ce document pour obtenir la liste complète de la documentation connexe relative à Sun Management Center 4.0.

La documentation et les notes de version relatives au logiciel add-on Sun Management Center 4.0 sont disponibles à l'adresse suivante :

http://www.oracle.com/pls/topic/lookup?ctx=Sun\_MC4.0

# <span id="page-5-1"></span>Environnements logiciels pris en charge

Le tableau suivant répertorie les versions de logiciels requises par le logiciel add-on Sun Management Center 4.0 (version 7).

**Remarque –** Le serveur et l'agent de Sun Management Center doivent utiliser la même version du logiciel add-on. Sun Management Center ne peut pas être exécuté sur Solaris 11.

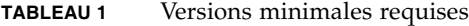

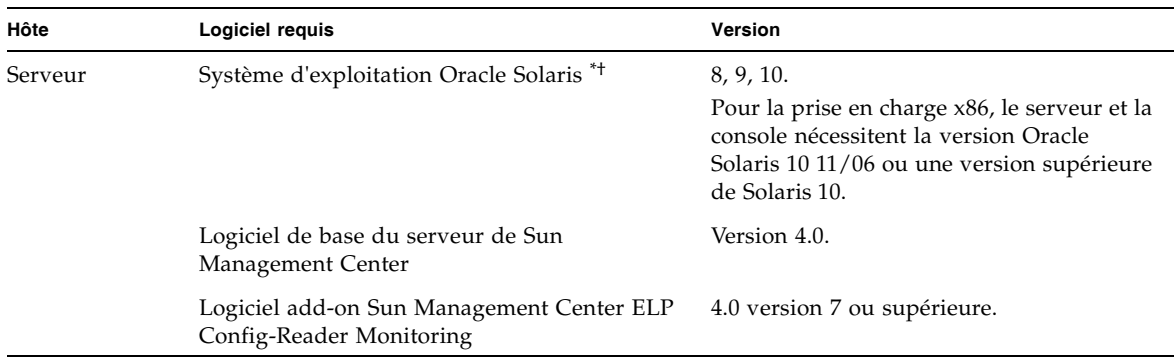

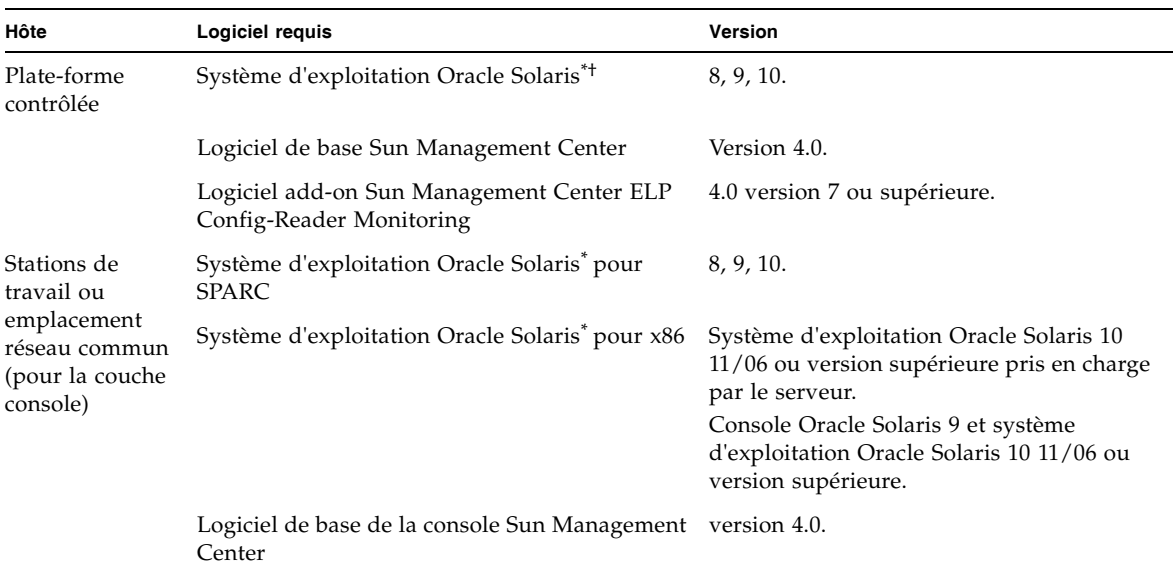

#### **TABLEAU 1** Versions minimales requises *(suite)*

<span id="page-6-1"></span>\* La distribution du système d'exploitation Oracle Solaris installée sur le système doit correspondre au minimum à la « prise en charge des systèmes de l'utilisateur final ».

<span id="page-6-2"></span><span id="page-6-0"></span>† La version du système d'exploitation Oracle Solaris dépend de la plate-forme prise en charge. Reportez-vous à la documentation de la plate-forme pour plus de détails sur la version d'Oracle Solaris prise en charge par votre plate-forme.

## Systèmes pris en charge

Le logiciel add-on Sun Management Center 4.0 (version 7) prend en charge les plates-formes suivantes :

#### **Plates-formes Netra :**

- serveur Netra 210
- serveur Netra 240
- serveur Netra 440
- serveur Netra SPARC T3-1
- serveur Netra SPARC T4-1
- serveur Sun Netra T2000
- serveur Sun Netra T5220
- serveur Sun Netra T5440

#### **Plates-formes Sun Blade :**

- station de travail Sun Blade 1500
- station de travail Sun Blade 2500
- serveur Sun Blade T6300
- serveur Sun Blade T6320
- serveur Sun Blade T6340

### **Plates-formes Sun Ultra :**

- station de travail Sun Ultra 25
- station de travail Sun Ultra 45

### **Plates-formes Sun Fire :**

- serveur Sun Fire V125
- serveur Sun Fire V210
- serveur Sun Fire V215
- serveur Sun Fire V240
- serveur Sun Fire V245
- serveur Sun Fire V250
- serveur Sun Fire V440
- serveur Sun Fire V445
- serveur Sun Fire T1000 (versions simple et double disque)
- serveur Sun Fire T2000

#### **Plates-formes Sun SPARC Enterprise :**

- serveur Sun SPARC Enterprise T1000
- serveur Sun SPARC Enterprise T2000
- serveur Sun SPARC Enterprise T5120
- serveur Sun SPARC Enterprise T5140
- serveur Sun SPARC Enterprise T5220
- serveur Sun SPARC Enterprise T5240
- serveur Sun SPARC Enterprise T5440

#### **Plates-formes SPARC T3 :**

- serveur SPARC T3-1
- serveur SPARC T3-1B
- serveur SPARC T3-2
- serveur SPARC T3-4

## <span id="page-8-0"></span>Patchs recommandés

Des patchs relatifs au logiciel Oracle Solaris et à Sun Management Center sont disponibles pour l'application Sun Management Center 4.0 de base et pour le logiciel add-on. Vous devez installer tous les patchs requis par votre système d'exploitation avant d'installer le logiciel Sun Management Center 4.0 et cet add-on.

Pour télécharger la dernière version de ces patchs et obtenir la liste à jour des patchs obligatoires, rendez-vous sur le site Web My Oracle Support :

#### https://support.oracle.com/

Reportez-vous à la documentation sur le matériel et le logiciel pour obtenir des informations à jour relatives aux patchs et aux mises à jour nécessaires pour ces systèmes ou logiciels.

Pour plus d'informations sur les patchs nécessaires à la dernière mise à jour de Sun Management Center, consultez les *Notes de version du logiciel Sun Management Center 4.0* (820-2216).

## <span id="page-8-1"></span>Comment se procurer le logiciel add-on

Les packages add-on Sun Management Center sont fournis sous la forme d'un fichier compressé disponible sur le site de téléchargement du logiciel :

https://support.oracle.com/

Pour télécharger la mise à jour de logiciel, suivez cette procédure :

- **1. Sélectionnez une langue et cliquez sur le bouton Sign In (Se connecter).**
- **2. Saisissez votre nom d'utilisateur et votre mot de passe et cliquez sur le bouton Go ou appuyez sur la touche Entrée.**
- **3. Cliquez sur l'onglet Patches & Updates (Patchs et mises à jour).**
- **4. Dans le menu de recherche de patch (Patch Search), cliquez sur Product (Produit) ou Family (Famille) (recherche avancée).**

Les options Product (Produit), Release (Version) et Platform (Plate-forme) ainsi que d'autres menus s'affichent.

**5. Dans le champ Products (Produits), saisissez Sun Management Center.**

Dans le menu déroulant, les produits Sun Management Center s'affichent.

- **6. Dans le menu Release (Version), cliquez sur la flèche en regard du dossier Sun Management Center.**
	- **a. Dans le champ de version, cliquez sur la boîte pour sélectionner Sun Management Center 4.0.**
	- **b. Cliquez sur le bouton Close (Fermer).**
- **7. Pour la plate-forme, laissez le menu de gauche défini sur Platform (Plateforme).**
	- **a. Utilisez le menu de droite sélectionner Oracle Solaris on SPARC 64-bit en cliquant.**
	- **b. Cliquez sur Close (Fermer).**
- **8. Sélectionnez le menu de recherche (Search) jaune.**
- **9. Cliquez sur la boîte pour sélectionner Sun Management Center 4.0 Version 7 Add-On Software - Solaris 8/9/10 SPARC.**

**Remarque –** Si vous voyez deux versions du même logiciel add-on, vous pouvez sélectionner l'un ou l'autre des packages. Ils sont identiques.

**Remarque –** Bien que ces packages logiciels disposent d'ID de patch, il ne s'agit pas de patchs : ce sont les fichiers zip accompagnant le logiciel add-on Sun Management Center.

**10. Cliquez sur le bouton Download (Télécharger) jaune.**

## <span id="page-9-0"></span>Installation

Vous devez installer le logiciel Sun Management Center 4.0 de base *avant* d'installer la version 7 de ce logiciel add-on. Installez le logiciel add-on Sun Management Center 4.0 (version 7) uniquement si le logiciel Sun Management Center de base 4.0 ou supérieur est déjà installé.

Ce logiciel add-on Sun Management Center 4.0 (version 7) peut être installé en utilisant un fichier zip différent.

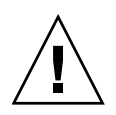

**Attention –** Utilisez les scripts d'installation et de configuration fournis avec le logiciel Sun Management Center. *N'ajoutez pas* de packages et ne changez pas la configuration des fichiers manuellement.

## <span id="page-10-0"></span>▼ Désinstallation des versions précédentes du logiciel add-on.

● **Désinstallez votre version précédente.**

Consultez le *Guide d'installation et de configuration du Sun Management Center 4.0 (*820-2215).

Les annexes du guide donnent des instructions pour désinstaller les produits addon au moyen de l'assistant es-guiuninst ou du script de ligne de commande es-uninst. Ne désinstallez que le logiciel add-on ELP Config-Reader Monitor.

## <span id="page-10-1"></span>▼ Installation du logiciel Sun Management Center 4.0.

### **1. Préparez l'installation.**

Référez-vous au *Supplément Sun Management Center 3.6 pour les systèmes Sun Fire, Sun Blade et Netra* (819-1153) pour obtenir des informations sur la préparation de l'installation.

### **2. Installez le logiciel Sun Management Center de base.**

Consultez le *Guide d'installation et de configuration du Sun Management Center (*820-2215).

En cas de mise à jour d'une version antérieure du logiciel Sun Management Center, lisez les informations sur la mise à jour du logiciel de la version actuellement installée.

**Remarque –** Pendant l'installation, une boîte de dialogue s'affiche. La boîte de dialogue vous permet de choisir parmi une liste de produits add-on. Ne sélectionnez pas le produit add-on ELP Config-Reader (également nommé Common Config Reader). Vous allez installer ELP Config-Reader à l'étape [« Installation du logiciel](#page-10-1)  [Sun Management Center 4.0. », page 7.](#page-10-1)

#### **3. Installez le logiciel add-on.**

Reportez-vous à la section [Installation du logiciel add-on Sun Management](#page-11-0)  [Center 4.0 \(version 7\), page 8](#page-11-0).

### <span id="page-11-0"></span>▼ Installation du logiciel add-on Sun Management Center 4.0 (version 7)

**1. Téléchargez le logiciel.**

Consultez la section [Comment se procurer le logiciel add-on, page 5](#page-8-1) pour plus d'informations sur l'obtention du logiciel.

<span id="page-11-1"></span>**2. Décompressez le fichier zip dans un répertoire.**

Lors de cette procédure, le chemin d'accès au répertoire est appelé *downloadpath*.

- **3. Connectez-vous en tant que superutilisateur sur le système hôte.**
- **4. Changez le répertoire vers le chemin d'accès au logiciel Sun Management Center 4.0 de base installé.**

Le répertoire ressemblera à :

*installed\_directory*/SUNWsymon/sbin

**5. Exécutez le script d'installation** es-guiinst **ou** es-inst**.**

Vous devez alors entrer un pointeur dans le chemin d'accès nommé : *downloadpath*/disk1/image/

où le *downloadpath* est le chemin d'accès au répertoire décrit à l'[Étape 2.](#page-11-1) Vous verrez alors une liste de produits add-on disponibles à l'installation.

- **6. Choisissez le produit add-on ELP Config-Reader Monitoring.**
- **7. Effectuez les étapes suivantes du script d'installation.**
- **8. Suivez les étapes pour configurer le logiciel.**

L'assistant d'installation vous invite à configurer le logiciel. Pour plus d'informations, consultez le *Guide d'installation et de configuration Sun Management Center* (820-2215).

## <span id="page-12-0"></span>Problèmes et solutions

Cette section décrit les problèmes du logiciel et les solutions possibles connus pour cette version que vous êtes susceptibles de remarquer ou qui peuvent avoir une incidence sur le fonctionnement du logiciel add-on Sun Management Center 4.0 (version 7). Ces problèmes s'ajoutent à ceux répertoriés dans les *Notes de version du logiciel Sun Management Center* pour votre version du logiciel de base.

### <span id="page-12-1"></span>La table des ventilateurs de composants physiques est vide sur les serveurs Netra SPARC T3-1 (CR 7019466)

Sur les serveurs Netra SPARC T3-1, Sun Management Center ne rapporte pas les informations relatives aux ventilateurs et au tachymètre.

**Solution :** le microprogramme du système version 8.0.5 ou ultérieure résout ce problème. Installez la mise à jour du microprogramme.

## <span id="page-12-2"></span>Message d'erreur : Unable to Launch the Application due to Unavailable Sunconnection.sun.com URL (Impossible de lancer l'application en raison d'une URL Sunconnection.sun.com indisponible) (CR 7029129)

Deux messages s'affichent : "Unable to launch the application" (Impossible de lancer l'application) et "Error: could not load the file/URL specified" (Erreur : impossible de charger le fichier/l'URL spécifié(e)).

**Solution** : aucune. Vous pouvez ignorer ces messages. Cela n'affecte pas les performances de Sun Management Center.

## <span id="page-13-0"></span>La table des indicateurs des serveurs Netra SPARC T3-1 et Netra SPARC T4-1 signale un état incorrect pour l'événement d'enfichage à chaud du HDD (CR 7020337)

Lors de l'enfichage à chaud de disques durs sur des serveurs Netra SPARC T3-1 et Netra SPARC T4-1, le HDD enfiché à chaud peut présenter un état incorrect. L'état des DEL du disque dans la table des indicateurs continue à afficher une alarme bleue même si le disque a été supprimé du serveur.

**Solution** : aucune.

### <span id="page-13-1"></span>Les capteurs de courant/tension des serveurs Netra SPARC T3-1 et Netra SPARC T4-1 signalent un état opérationnel incorrect suite à la défaillance du ventilateur de l'alimentation (CR 7020508)

Sur des serveurs Netra SPARC T3-1 et Netra SPARC T4-1, en cas de défaillance du ventilateur de l'alimentation, Sun Management Center signale un état opérationnel "Not Present" (Non présent) dans la table du capteur de courant/tension.

**Solution** : aucune. Vous pouvez ignorer le rapport "Not present" de la table des capteurs de courant/tension.

## <span id="page-13-2"></span>Le champ d'informations supplémentaires des serveurs Netra SPARC T4-1 et Netra SPARC T3-1 signale un seuil fatal incorrect lorsque l'alimentation est retirée (CR 7029653)

Le champ d'informations supplémentaires de la table du capteur de tension indique : "Lower fatal Threshold exceeded" (Niveau fatal inférieur dépassé) lorsque l'alimentation est supprimée des serveurs Netra SPARC T3-1 et Netra SPARC T4-1.

**Solution** : aucune. Vous pouvez ignorer ce message.

## <span id="page-14-0"></span>L'onglet Alerte de la fenêtre de détail n'est pas synchronisé avec l'agent (CR 6548517)

Ce problème apparaît lorsque l'alerte est déjà déclenchée pour un élément (tel que l'état d'un processeur, un nombre d'erreurs de disque ou une valeur de sonde inhabituelle) et qu'une nouvelle alarme se déclenche pour le même élément. L'onglet Alerte ne met pas à jour la nouvelle alerte sauf si le statut change.

**Solution :** aucune

## <span id="page-14-1"></span>La console affiche une information de description incorrecte (CR 6585734)

Lorsque vous créez un nouvel objet sans préciser de description, l'onglet contenant les informations de la console Sun Management Center affiche dans le champ Description des informations de description d'un autre objet existant au lieu d'afficher un champ vide.

**Solution :** assurez-vous de renseigner le champ Description lorsque vous créez des objets.

## <span id="page-14-2"></span>Les cartes XAUI ne sont pas indiquées dans toutes les tables concernées (CR 6604020 and 6971521)

Les interfaces des cartes XAUI sont indiquées dans la table Interface réseau mais pas dans les tables Cartes d'extension ou Autres composants. De plus, la table Emplacements indique que l'emplacement PCI-E est vide alors qu'une carte XAUI est connectée à cet emplacement.

**Solution** : aucune.

## <span id="page-14-3"></span>La console n'affiche pas les disques SAN (MPXIO) sur certains systèmes (CR 6655853)

Sun Management Center ne peut pas afficher les informations du disque SAN sur certains systèmes, comme le serveur Sun Fire V440.

**Solution** : aucune.

## <span id="page-15-0"></span>La table Processeurs n'apparaît pas sur la console web (CR 6662409)

Si vous utilisez la console web (avec un navigateur à l'adresse https://*server\_system*:6789) pour visualiser un système agent, le noeud Matériel -> Lecteur de configuration -> Informations sur les périphériques risque de ne pas se développer et de ne pas afficher les tables contenues dans ce noeud (Processeurs, Périphériques média, Interfaces réseau, Indicateurs et Autres périphériques). Aucune icône triangulaire ne s'affiche à côté du noeud Informations sur les périphériques. Ce noeud ne peut donc pas être développé.

**Solution :** utilisez la console Java GUI à la place de la console web.

## <span id="page-15-1"></span>Les tables Système et Périphériques média affichent un nombre de disques durs erroné (CR 6665401)

Un serveur Sun Netra T2000 configuré avec deux disques durs en affiche à tort quatre dans les tables Système et Périphériques média. Le serveur affiche un état non configuré pour les deux disques durs inexistants.

**Solution :** considérez que les HDD2 et HDD3 n'existent pas sur un serveur Sun Netra T2000 configuré avec deux disques durs.

## <span id="page-15-2"></span>Sun Management Center affiche l'état de tous les disques comme Not Configured (Non configuré) avec des domaines logiques configurés (CR 6666611)

Avec des domaines logiques configurés, la table Périphériques média du logiciel Sun Management Center indique que l'état de disponibilité de tous les disques est Non configuré. Le chemin d'accès physique et le type de disque ne sont pas affichés dans la table. Sans domaine logique configuré, l'état correct (En marche/Puissance maximale) s'affiche. Ce problème affecte les serveurs Sun SPARC Enterprise T2000.

**Solution :** utilisez la commande cfgadm -al pour déterminer l'état des disques dans un environnement de domaines logiques.

## <span id="page-16-0"></span>Sun Management Center ne met pas correctement à jour les processeurs Spare/No-intr dans le système de domaine logique (CR 6730867)

Lorsqu'un CPU devient Not-intr ou Spare (via psradm -n et psradm -s), l'état que le logiciel de contrôleur de domaine logique affiche est incorrect. Lorsque l'état du CPU est Not-intr, l'état affiché est connecté. Lorsque l'état du CPU est Spare, l'état affiché est déconnecté.

**Solution :** pour déterminer l'état exact des processeurs d'un système de domaine logique, utilisez la commande psrinfo.

## <span id="page-16-1"></span>ILOM devrait convertir correctement la tension d'entrée de l'alimentation avant de l'envoyer (CR 6735038)

La table Sonde de tension affiche des valeurs erronées pour la tension d'entrée de l'alimentation électrique des serveurs SPARC T3 Series.

**Solution :** trouvez la tension d'entrée à l'aide de cette commande ILOM :

-> **show /SYS/PS***x***/V\_IN value**

### <span id="page-16-2"></span>Les erreurs de la sonde environnementale ne sont pas signalées correctement aux valeurs de seuil (CR 6738914)

Lorsque la température ou la tension correspond à une valeur de seuil, une valeur LowWarn (non critique) ne déclenche pas d'erreur. Une valeur LowSoft (critique) déclenche un message Lower non-critical threshold exceeded.

**Solution** : aucune.

## <span id="page-17-0"></span>La table Processeurs est modifiée lors de la configuration du domaine primaire (CR 6751418)

Dans un système avec des domaines logiques, Sun Management Center met à jour dynamiquement la table Processeurs tout en configurant le domaine primaire. Les processeurs non affectés au domaine primaire sont transformés en état Inconnu dans le mode de configuration lui-même. Puisque Sun Management Center effectue les modifications dynamiquement et que le logiciel logique de domaine les effectue uniquement lors de la mise sous tension suivante, les deux domaines logiques ne sont pas synchronisés.

**Solution :** utilisez la commande psrinfo pour vérifier que l'état des processeurs en mode configuration est correct.

## <span id="page-17-1"></span>La table Interfaces réseau ne se met pas à jour lorsqu'une NIC est connectée à chaud (CR 6756972)

La table Interfaces réseau ne se met pas à jour lors de la connexion ou de la déconnexion à chaud d'une carte d'interface réseau (NIC) à un système modulaire.

**Solution :** redémarrez l'agent Sun Management Center après qu'une NIC a été connectée à chaud pour afficher une table Interfaces réseau correcte.

## <span id="page-17-2"></span>Les informations dans la table Périphériques média ne sont pas complètes pour tous les serveurs T3 Series et le serveur Netra SPARC T4-1 (CR 6963594)

Pour les serveurs SPARC T3 Series et le serveur Netra SPARC T4-1, la table Périphériques média n'affiche pas des informations sur la disponibilité (configuré/non configuré) ou sur le chemin d'accès physique correctes. Dans cette table, les informations sur l'état opérationnel sont correctes. L'état opérationnel affiché est correct si le périphérique est Present ou Not present et une alarme bleue s'affiche si le périphérique n'est pas branché.

**Solution** : aucune.

## <span id="page-18-0"></span>ILOM envoie des numéros de série tronqués pour les FRU (CR 6967351)

Les numéros de série des FRU sont tronqués à 9 caractères lorsque ILOM envoie les données au Sun Management Center via PCPDAQ. Par conséquent, la table Autres composants n'indique que les neuf premiers caractères du numéro de série de chaque composant (sauf pour le midplane d'un module de serveur).

**Solution :** procurez-vous le numéro de série complet d'un composant à l'aide de cette commande ILOM CLI.

L'exemple ci-dessous explique comment trouver le numéro de série FRU :

-> **show** *component-NAC-name* fru\_serial\_number

Par exemple, pour trouver le numéro de série de la carte mère, tapez :

```
-> show /SYS/MB_ENV
/SYS/MB_ENV
  Targets:
    Properties:
        type = PROM
        fru_name = ES-SEG
        fru_description = Madrid ES Segment
       fru_manufacturer = 5030 CELESTICA CORP. SRIACHA CHONBURI TH
        fru_version = 01
       fru part number = 999-9999fru serial number = 0810SCA-1033SCA001
```
## <span id="page-18-1"></span>Les numéros de série DIMM retournés sont incorrects (CR 6981291)

Lorsqu'un numéro de série DIMM est entré dans la table Modules de mémoire, la chaîne du fournisseur peut être incluse dans le numéro de série.

**Solution :** procurez-vous le bon numéro de série du DIMM à l'aide de cette commande ILOM CLI :

```
-> show DIMM-NAC-name fru_serial_number
```